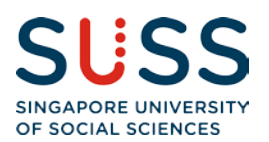

# **STUDENT PORTAL SERVICES**

Here is a brief summary of our services available in the Student Portal. Please note that all features can be found on the navigation panel, on the left-hand side of your screen.

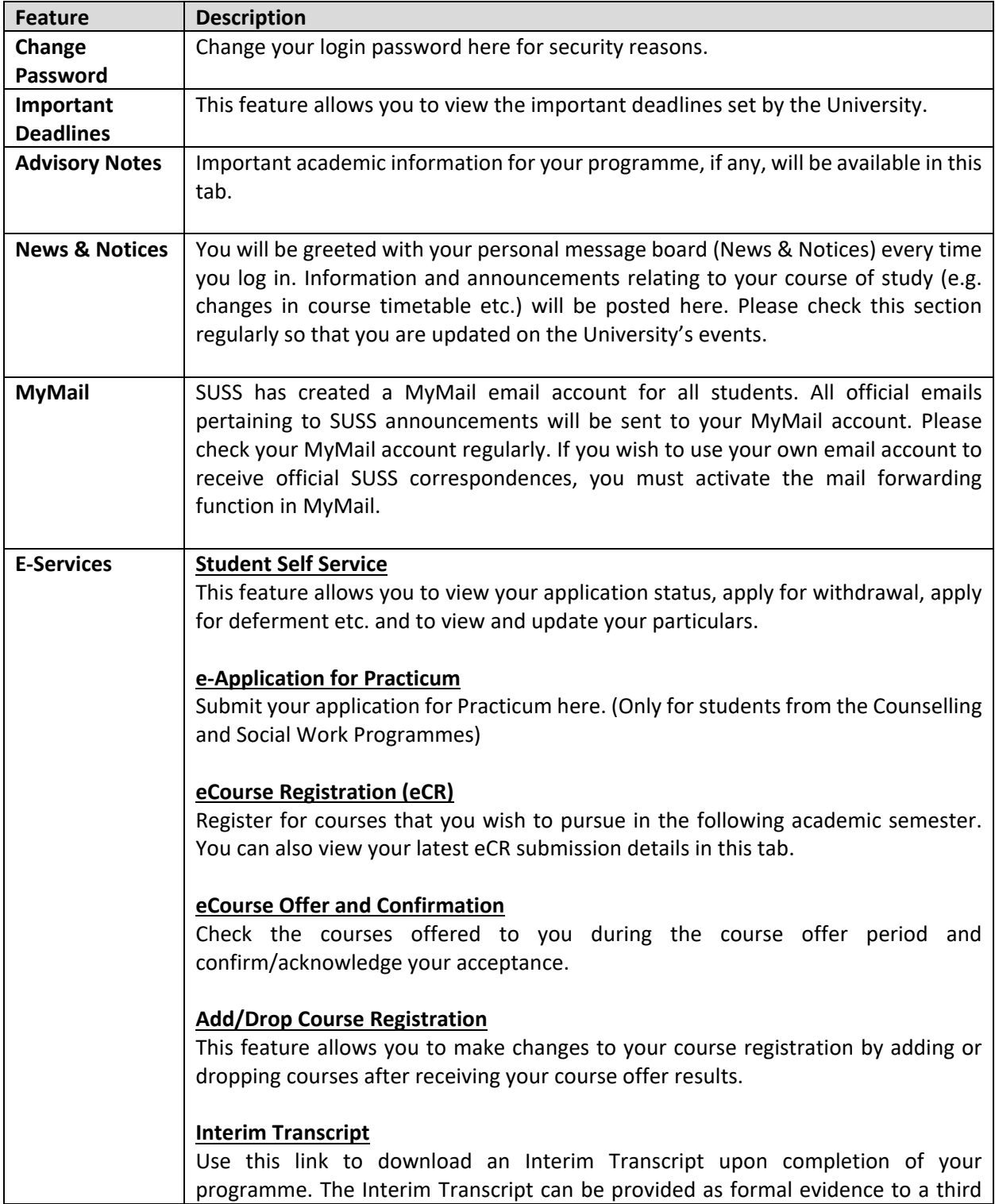

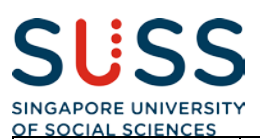

party, verifying that you have been awarded credit for a particular course or courses. It can also be used in support of job applications, membership of professional bodies, admission to other courses etc.

## **Student Academic Profile**

This feature displays your academic details such as the courses that you are currently pursuing, your completed courses, your credit/course exemptions, your credit units' summary, your academic progression status, the remaining courses under your programme etc.

## **View Exam Result**

View your exam results here. You may also access and print out past semesters' exam results via this tab.

## **View Curriculum Plan**

Allows you to check on the courses listed in your curriculum plan. Details such as course presentation semesters, time table (e.g. class day, week & term information) and graduation requirements are also specified in the curriculum plan.

## **Courier Service Application**

Register for Courier Service for Course Material Delivery. Do note that this service is available only during the Course Materials Collection Period.

## **Scholarship/ Sponsorship/ Financial Aid eApplication**

Apply for scholarships, sponsorships and financial assistance schemes during the stipulated application periods via this tab.

#### **View Outstanding Invoice and Make ePayment**

View any outstanding invoice (e.g. Course Fee, Appeal Fee) and make online payment via eNets or credit card.

#### **e-Course Evaluation (eCE)**

Evaluate your overall study experience every semester (i.e. courses enrolled, lecturers/tutors & learning resources) via this platform. You are required to complete the eCE before you can proceed to register for courses via the eCR.

## **Course Timetable**

The Course Timetable is usually made available a week before the commencement of classes for the semester. The contact details of your lecturers/tutors can be found within your Course Timetable.

## **Event Service Online**

Registration for seminars/workshops organized by the University is done via this channel.

## **Personalised Exam Timetable**

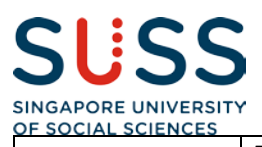

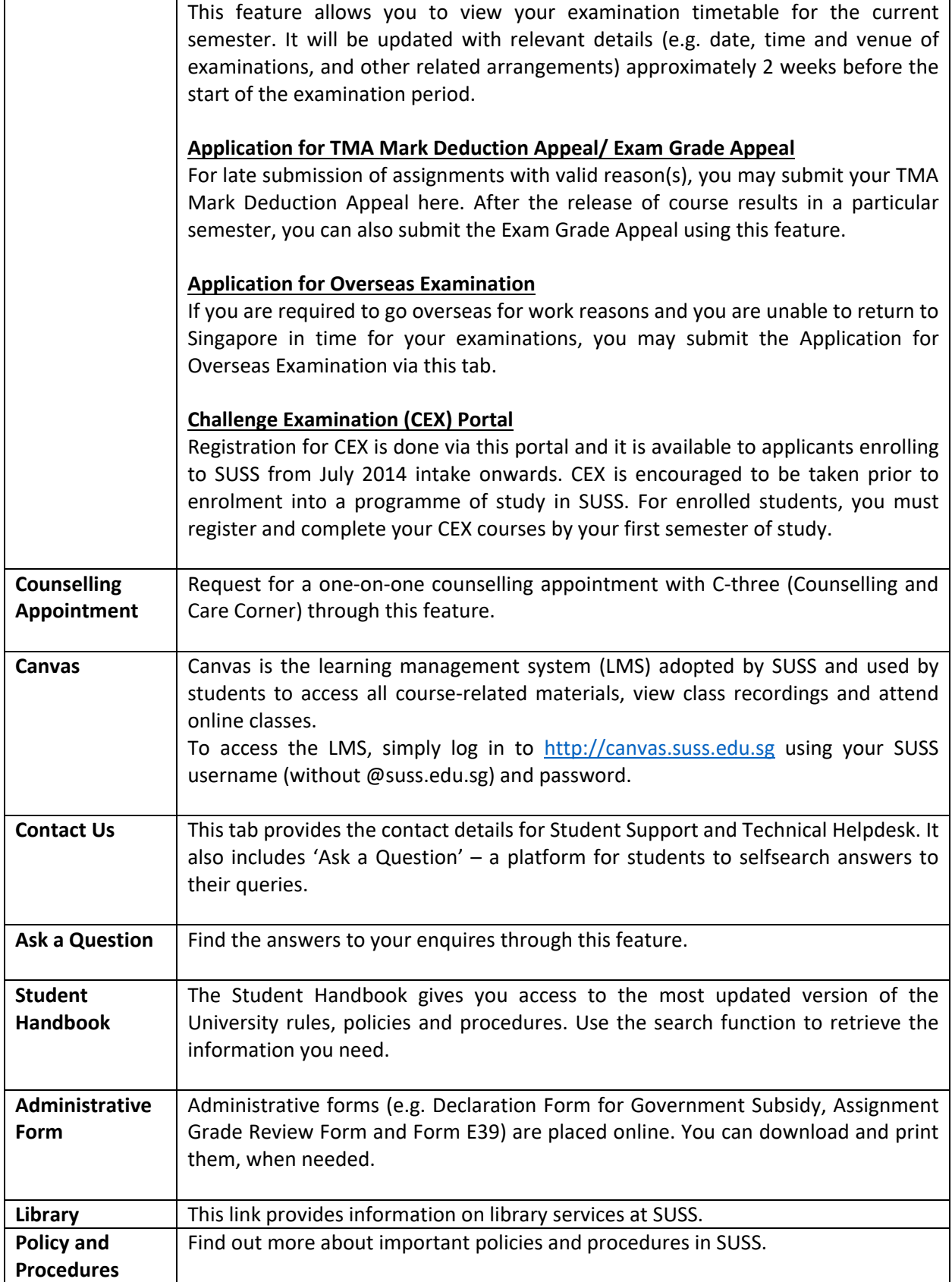